### **Information about Version Summary**

Page 1

**BMW Release Notes 20-11** 

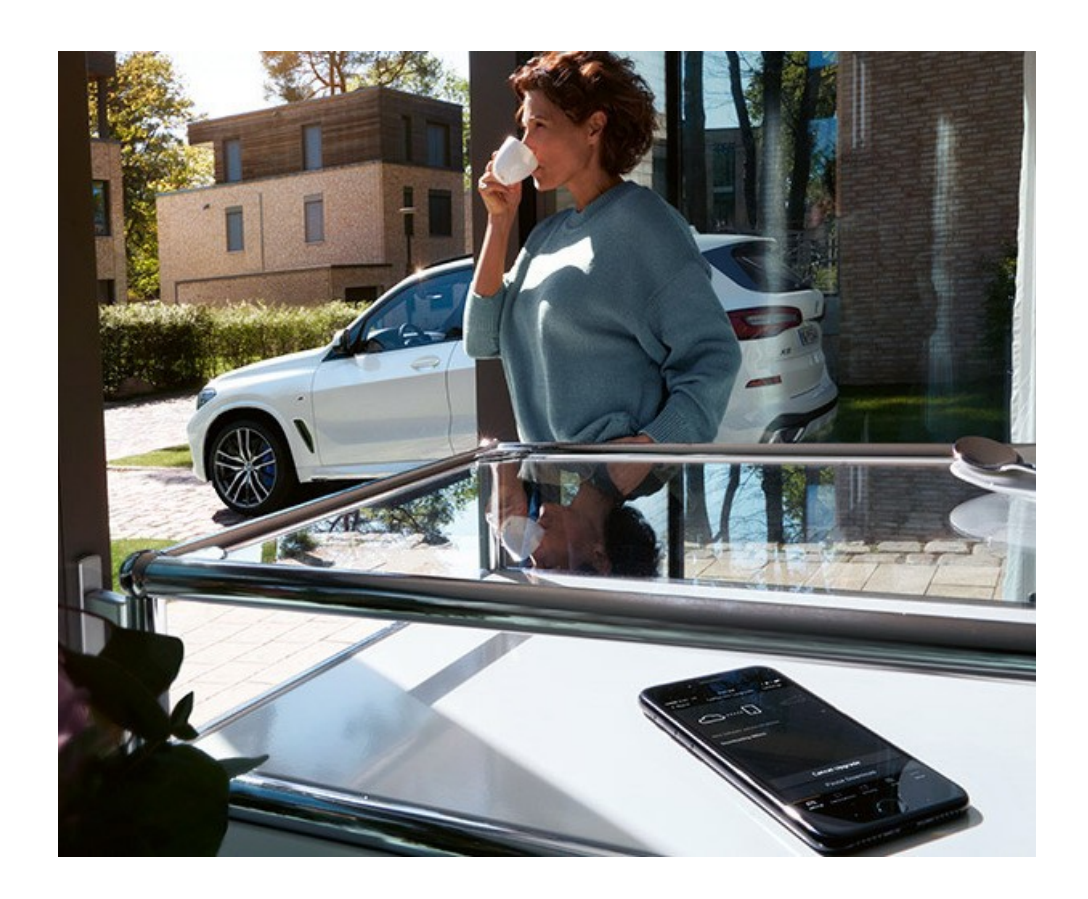

- BMW M Laptimer Make your performance measurable!
- Validity of the remote software upgrade and release notes
- Function updates and quality enhancements
- Information about previous versions
- Updating the on-board operating instructions in the vehicle
- Special information about this upgrade
- Specific notes for hybrid vehicles
- Use of the BMW Smartphone app for data transfer

# **BMW M Laptimer Make your performance measurable!**

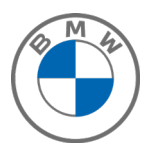

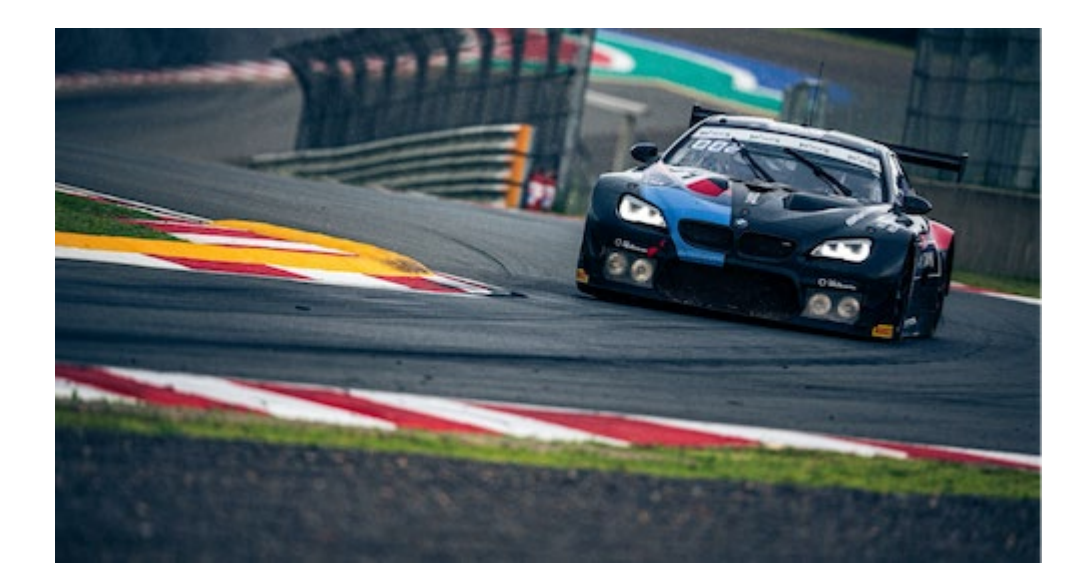

Redefine driving pleasure on the racetrack. The BMW M Laptimer helps you to improve your driving style and performance on the racetrack and, while driving around the track, you can record lap times, the current driving time or the distance traveled at any time. After driving, you can analyze your performance in comfort because the BMW M Laptimer collects sensor data directly from your vehicle and analyzes this data to provide you with useful information. (Note: Use of vehicle on racetrack in a competitive event may void the vehicle warranty or the coverage for certain parts.)

## **Applicability of the remote software upgrade and release notes**

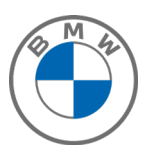

You will only be able to use the new functions and extended functions provided by this upgrade if your vehicle is equipped with the appropriate features. You can obtain information on the special features of your particular vehicle by consulting the on-board Owner's Manual in your vehicle and using the search function, or by contacting your BMW dealer or the BMW ConnectedDrive hotline.

**BMW Release Notes 20-11** 

### Page 4

## **Function updates and quality enhancements**

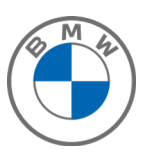

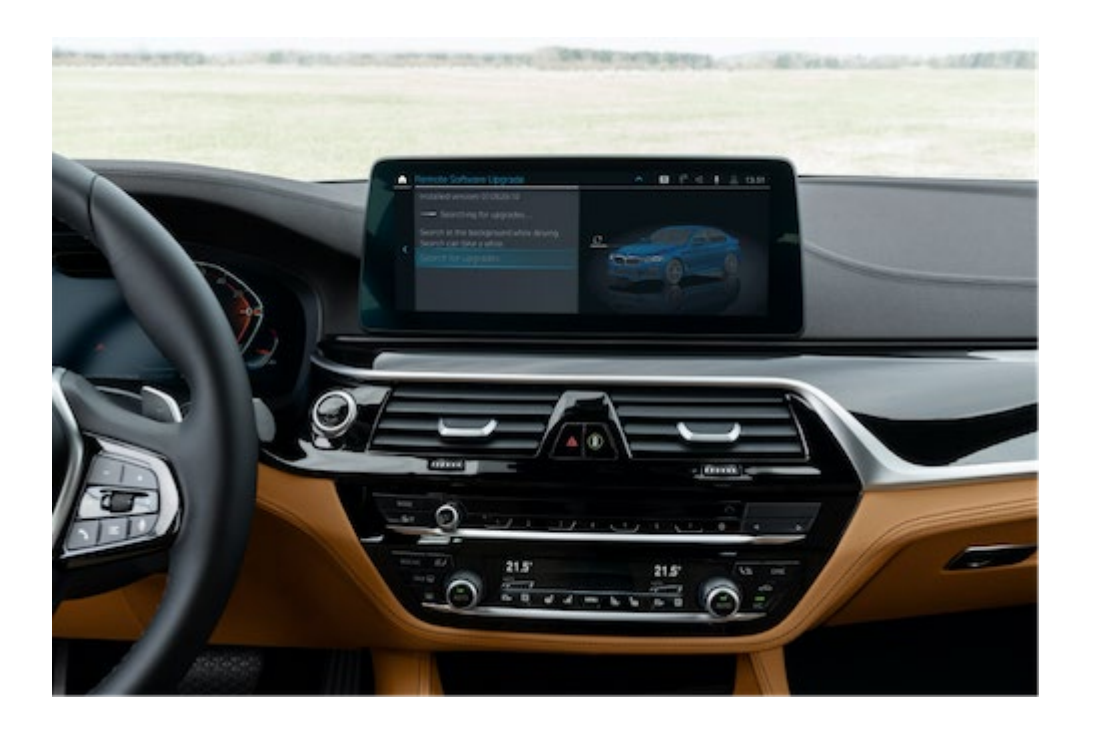

This remote software upgrade updates existing functions for equipped vehicles, and includes quality enhancements.

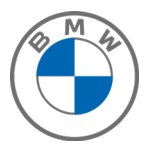

You can read information about all the previous versions of the remote software upgrade in the ConnectedDrive customer portal and on your country's BMW website.

# **Updating the on-board operating instructions in the vehicle**

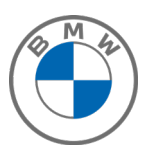

With this remote software upgrade, the on-board operating instructions in the vehicle are updated to include up-to-date information.

It is recommended to perform the Remote Software Upgrade at your home. Park the vehicle outside on a flat surface with a clear view of the sky, avoiding trees or other obstructions. In the unlikely event that you experience issues, the vehicle may not be driven. A BMW Roadside Assistance representative may be able to solve the issue remotely or help to transport your vehicle to the nearest BMW Service Center.

- IMPORTANT INFORMATION: Please remove all OBD diagnostic devices (trip books, GPS trackers) you use when starting and during the upgrade.
- Reloading the ConnectedDrive apps after the upgrade can take some time.
- Only leave and lock your car once the countdown for the upgrade is completed.
- Some settings may be reset to default after the upgrade (for example, Remote Engine Start, Connected Music or notification settings), and need to be re-activated.
- IMPORTANT INFORMATION for iOS Users: when transferring the upgrade using your smartphone, please connect via the Bluetooth & WiFi connection in the vehicle and the "Mobile devices" menu. If the Bluetooth and/or WiFi icon appears greyed out, please first activate Apps & Bluetooth Audio in the settings in the submenu of "Mobile devices".
- IMPORTANT NOTE for M vehicles: The installation prompt for the Remote Software Upgrade can only be displayed approx. 30-60 minutes after engine switch-off because the engine needs to cool down. The prompt is displayed before engine start. The next time you enter your vehicle, please perform the installation before starting the engine and wait until the installation prompt is displayed.
- IMPORTANT NOTE for Users of BMW Drive Recorder: The initial settings will be reset, and recorded videos deleted after the upgrade. Please download videos you would like to keep prior to beginning the upgrade.

**BMW Release Notes 20-11** 

Page 8

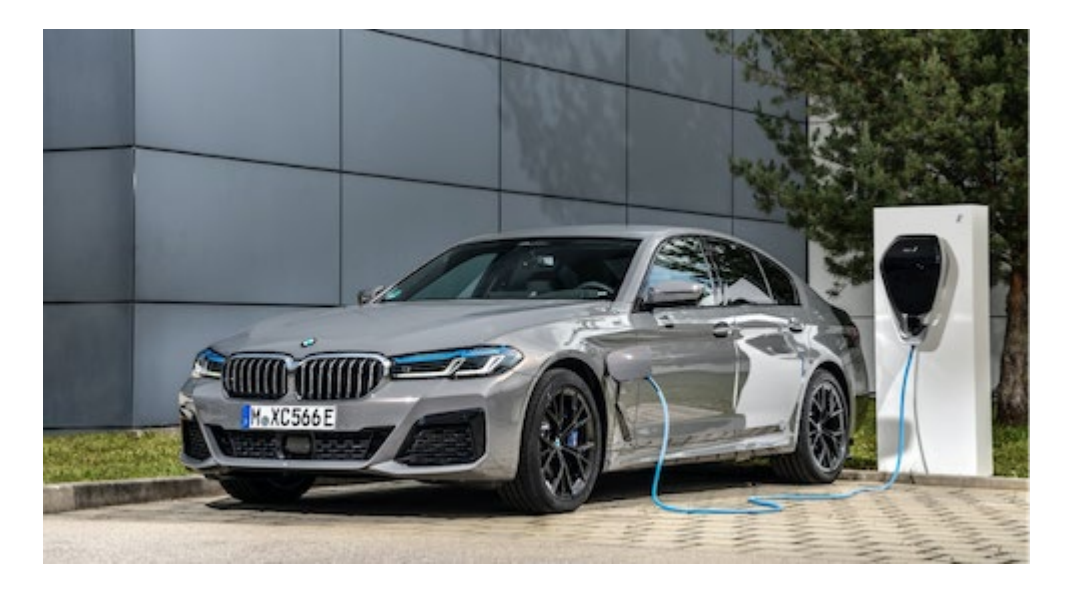

- If you perform the Remote Software Upgrade during charging, the charging process will be interrupted and will not automatically continue.
- Charging and climate control settings can be reset after the Remote Software Upgrade (e.g. charging settings to 6A instead of 16A). Once you have completed the upgrade, re-set your preferences in the relevant menus under Settings.

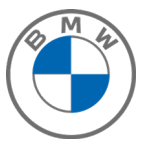

### **Use of the BMW Smartphone app for data transfer**

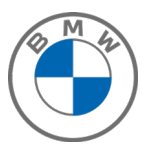

You can find out how to use the BMW Smartphone app for data transfer on YouTube (link: https://youtu.be/7avD14vNiwg)

We look forward to receiving your feedback on the BMW ConnectedDrive hotline, call: 1(888) 333-6118, to help us to continually optimize our remote software upgrade.